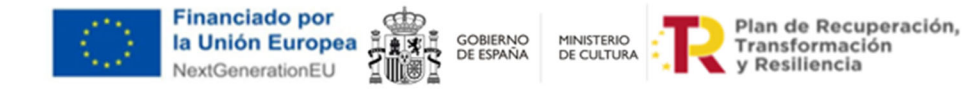

## **GUÍA DEFINICIÓN SUBPROYECTOS ENTIDADES LOCALES Y ENTIDADES INSTRUMENTALES EN COFFEE – C24.I02.P05**

ınaem

Esta guía está dirigida a las Entidades Locales y entidades instrumentales que son finalistas en la ejecución de los fondos, es decir, aquellas que van a realizar la modernización de las infraestructuras directamente. Aquellas que vayan a transferir crédito a otra entidad pública (ya sea mediante una transferencia, una subvención, un encargo u otro instrumento jurídico), deberán contactar con su comunidad para que les indiquen como proceder.

Para acceder al subproyecto de la entidad local deberá clicar en el apartado "subproyectos" del módulo de "Planificación y gestión". Por su parte, para acceder al subproyecto instrumental de la entidad instrumental deberá clicar en el apartado "subproyectos instrumentales" del módulo de "Planificación y gestión":

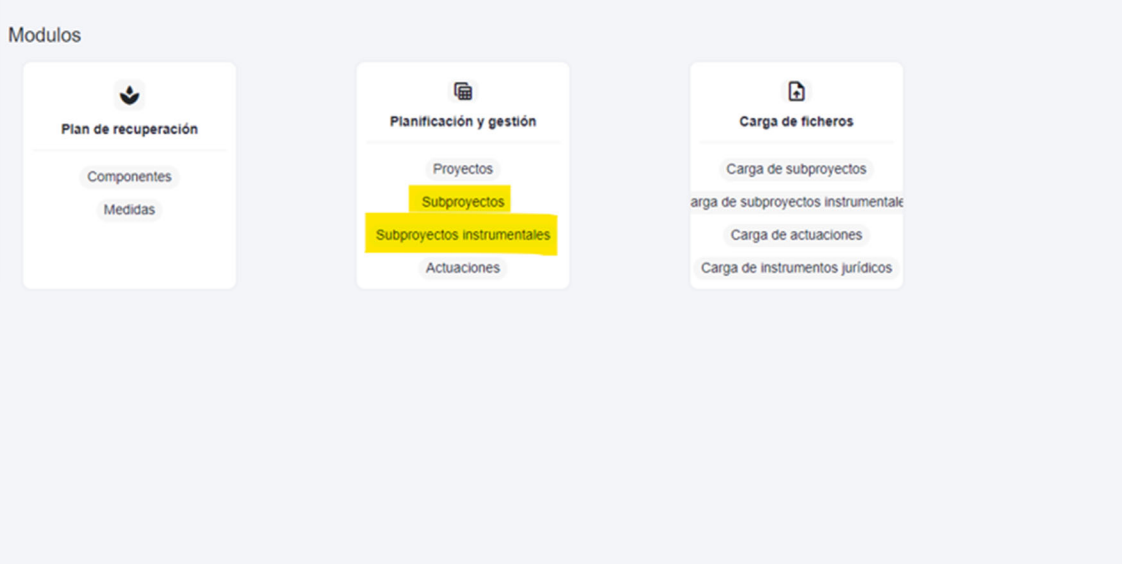

*1.* Una vez acceda al subproyecto/subproyecto instrumental anidado en CoFFEE deberá verificar que la denominación es correcta. Este campo es editable y se encuentra en el apartado "Datos generales". Cuando tengan acceso, por favor, no modifiquen el nombre para un mejor seguimiento por parte de la Comunidad Autónoma. Recomendamos que la denominación siga la estructura *"Modernización y gestión sostenible de infraestructuras escénicas y musicales - [Nombre Comunidad Autónoma] - [Nombre entidad local].* El siguiente paso será verificar que los datos consignados en ese apartado son correctos, introducir una fecha de inicio, fecha de fin y una descripción.

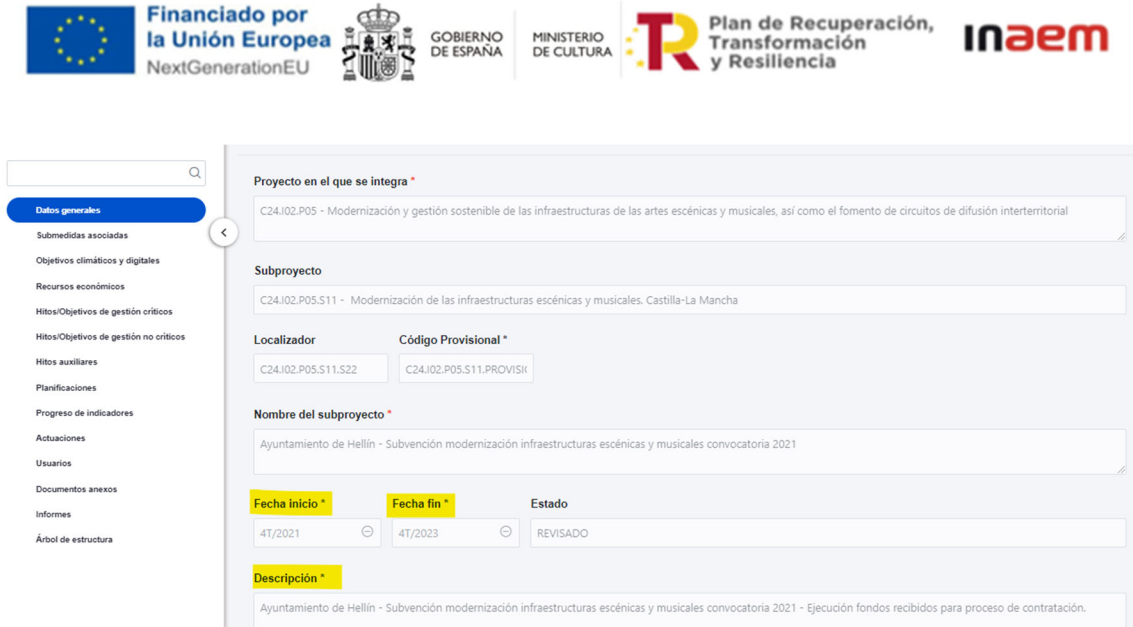

2. En el apartado "Submedidas asociadas" deberá seleccionarse la submedida **"C24.I02b-Dinamización de la cultura a lo largo del territorio\_Modernización y gestión sostenible de las infraestructuras de las artes escénicas y musicales así como el fomento de circuitos de difusión interterritorial"**.

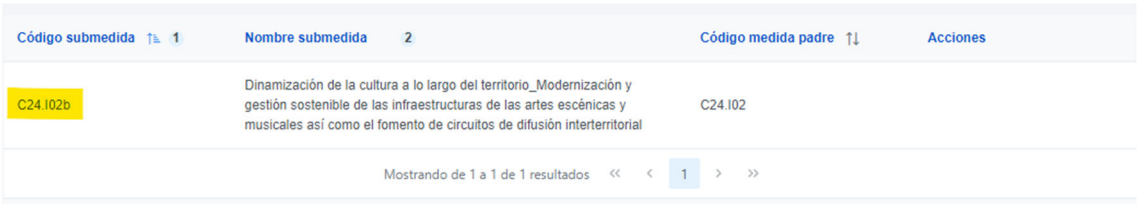

3. En el apartado "Objetivos climáticos y digitales" se deberá verificar que aparece lo siguiente:

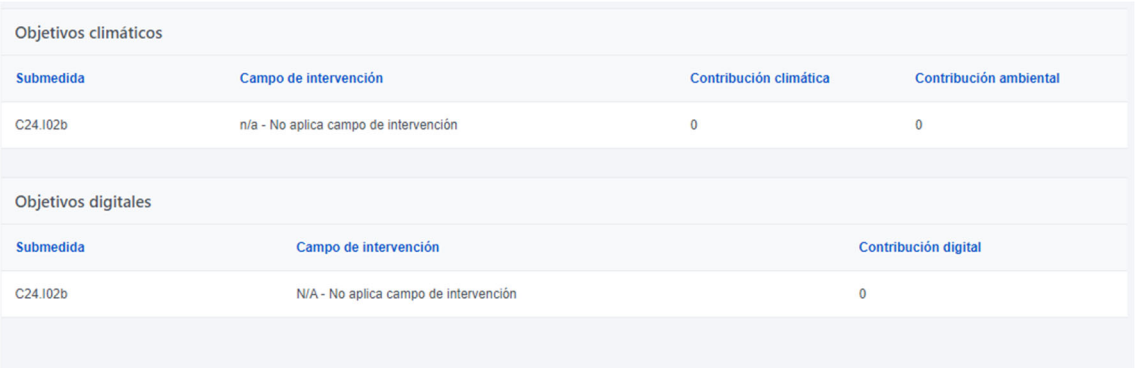

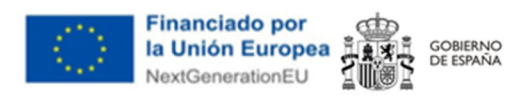

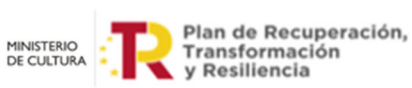

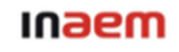

- 4. En el apartado de **"Recursos Económicos**" deberá consignarse el presupuesto previsto en la anualidad correspondiente, que coincidirá con el importe de la subvención concedida.
- 5. En el apartado de "Hitos y Objetivos de gestión críticos" deberá seleccionarse el objetivo **"355 – Modernización y gestión sostenible de las infraestructuras de las artes escénicas y musicales".**

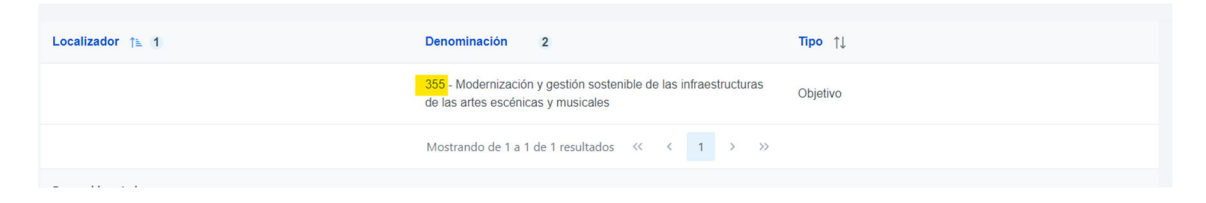

6. Seleccionado el objetivo crítico, deberá accederse al mismo y cumplimentar la **fecha de cumplimiento del objetivo** (4T2023) y completarse el indicador IND001355a (valor base: 0; valor objetivo: infraestructuras modernizadas, generalmente 1). Para modificar este segundo dato, deberá clicarse en el "lapicero" que aparece en el apartado "Acciones. El IND001355b deberá eliminarse, mediante el icono de la "papelera".

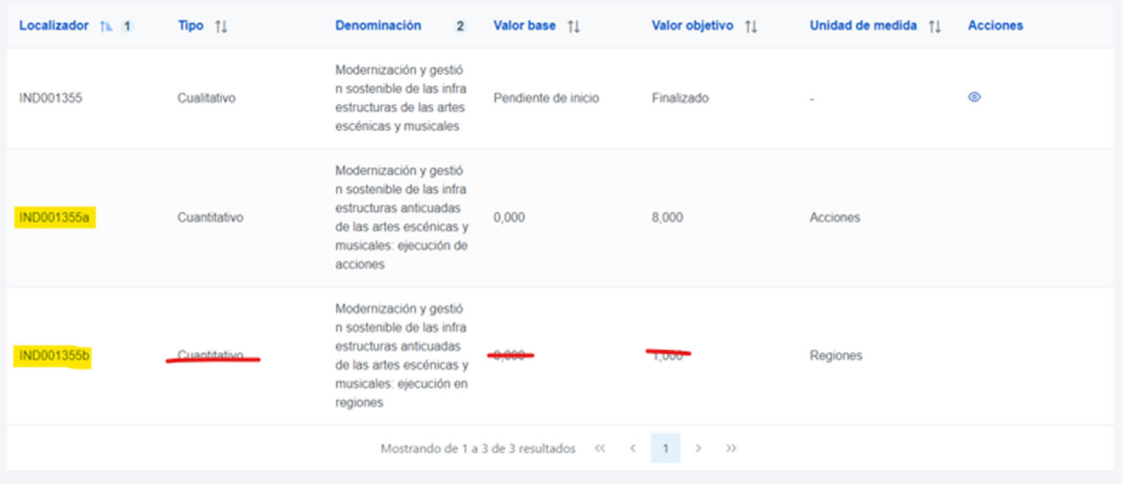

7. En los apartados "Hitos/Objetivos de gestión no críticos" y "Hitos auxiliares" no deberá cumplimentarse nada. En el apartado "Usuarios" podrán darse de alta editores, consultores o responsables autorizados.